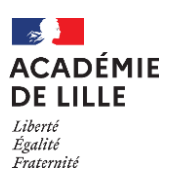

# Note technique *pour les établissements hors académie de Lille*

## Affectation post 3<sup>ème</sup>

- Le service en ligne Affectation, intégré au portail Scolarité Services, permet aux familles de saisir leurs vœux d'affectation en ligne, par ordre de préférence. Il vise à simplifier leurs démarches administratives, en dématérialisant le support de la procédure d'affectation. La période de saisie dans le service en ligne est du 9 au 31 mai 2022. Il est possible de sélectionner 5 vœux au maximum dans l'académie de Lille, si l'élève n'y est pas scolarisé cette année.
- En cas de difficultés rencontrées pour procéder à la saisie, une procédure papier pourra être proposée. La fiche de préparation de saisie ci-jointe doit être remise à l'élève et sa famille pour renseigner les vœux, l'état civil de l'élève et l'adresse du représentant légal. Les nomenclatures des codes-vœux seront accessibles sur le site de l'académie début juin.
- La saisie de la candidature est effectuée sur AFFELNET via AFFELMAP :

#### Du 1<sup>er</sup> au 10 juin 2022

- La FICHE D'AFFECTATION ÉVALUATION LSU (maîtrise des compétences et bilans périodiques) est à compléter par l'établissement, que la saisie des vœux ait été faite par la famille (TSA) ou par l'établissement. Il est conseillé de récupérer ces éléments de la base AFFELNET de l'académie d'origine.
- Pour accéder à la saisie des vœux via AFFELMAP
	- **o** Lien sur le site académique rubriques « Scolarité », « Ecoles, collèges, lycées [», « Affectation en lycée](https://www1.ac-lille.fr/article/affectation-en-lycee-general-technologique-et-professionnel-121781)  [général, technologique et professionnel »](https://www1.ac-lille.fr/article/affectation-en-lycee-general-technologique-et-professionnel-121781)
	- **o** Lien suivant [: http://affelmap.orion.education.fr/](http://affelmap.orion.education.fr/)

Pour vous inscrire à la "Saisie simplifiée en établissement" et ainsi être en mesure de saisir des vœux dans notre académie, une première connexion à "AFFELMAP" permet de **s'inscrire à partir du 1<sup>er</sup> juin 2022** (cliquer sur le bouton "s'inscrire") pour obtenir un mot de passe.

La saisie des vœux ne peut débuter qu'après réception de ce mot de passe à l'adresse mél que vous aurez renseignée (l'adresse mél est demandée deux fois. Il faut la saisir deux fois sans utiliser le "copier/coller"). Veuillez indiquer une adresse mail professionnelle (adresse de l'établissement, une adresse académique...). L'autorisation sera refusée en cas d'utilisation d'une adresse non conforme.

- · En cas de déménagement : pour le 11 juin 2022 au plus tard, pour une entrée en 2<sup>nde</sup> GT, les établissements d'origine adresseront à la délégation de région académique à l'information et à l'orientation (adresse dédiée à l'affectation : [affectation@ac-lille.fr](mailto:affectation@ac-lille.fr)) la fiche récapitulative de l'élève, issue d'AFFELNET LYCÉE, accompagnée d'un justificatif attestant d'un déménagement le cas échéant (copie de bail, compromis de vente…) : Délégation de région académique à l'information et à l'orientation – Rectorat de Lille – 144, rue de Bavay – BP 709 – 59033 LILLE Cedex.
- Les résultats de l'affectation seront accessibles en ligne à partir du <mark>1<sup>er</sup> juillet 2022</mark> depuis lien suivant : <http://affelmap.orion.education.fr/> et pour les familles à partir du 1<sup>er</sup> juillet 14h30 sur le service en ligne affectation.
	- Les établissements d'accueil de l'académie de Lille notifient les décisions d'admission.
	- La DRAIO notifie les refus et les listes supplémentaires.

*Le guide académique de l'affectation est en ligne sur le site de l'académie de Lille :* rubriques « [Scolarité »,](https://www1.ac-lille.fr/article/affectation-en-lycee-general-technologique-et-professionnel-121781)  « Ecoles, collèges, lycées [», « Affectation en lycée général, technologique et professionnel ».](https://www1.ac-lille.fr/article/affectation-en-lycee-general-technologique-et-professionnel-121781)

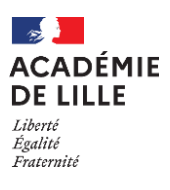

# Fiche de préparation de saisie des vœux pour l'affectation en 2<sup>nde</sup> GT, en 2<sup>nde</sup> professionnelle ou en 1<sup>ère</sup> année de CAP

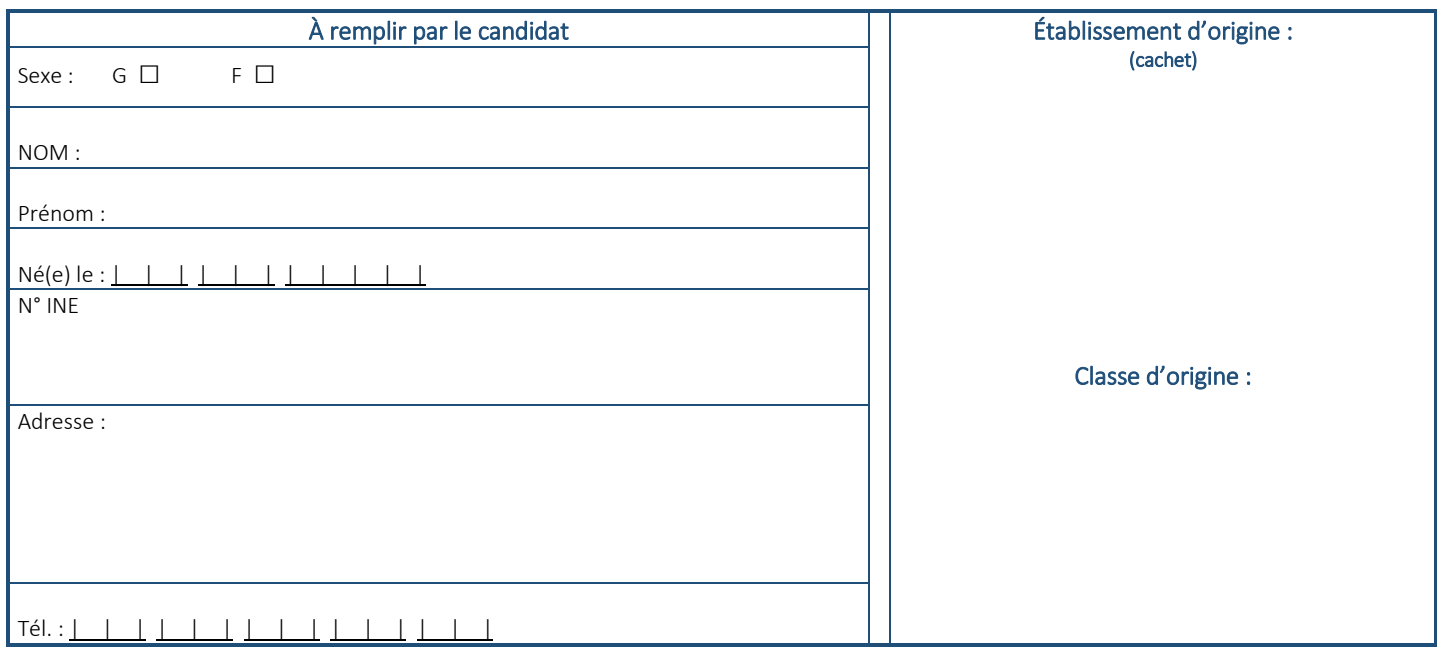

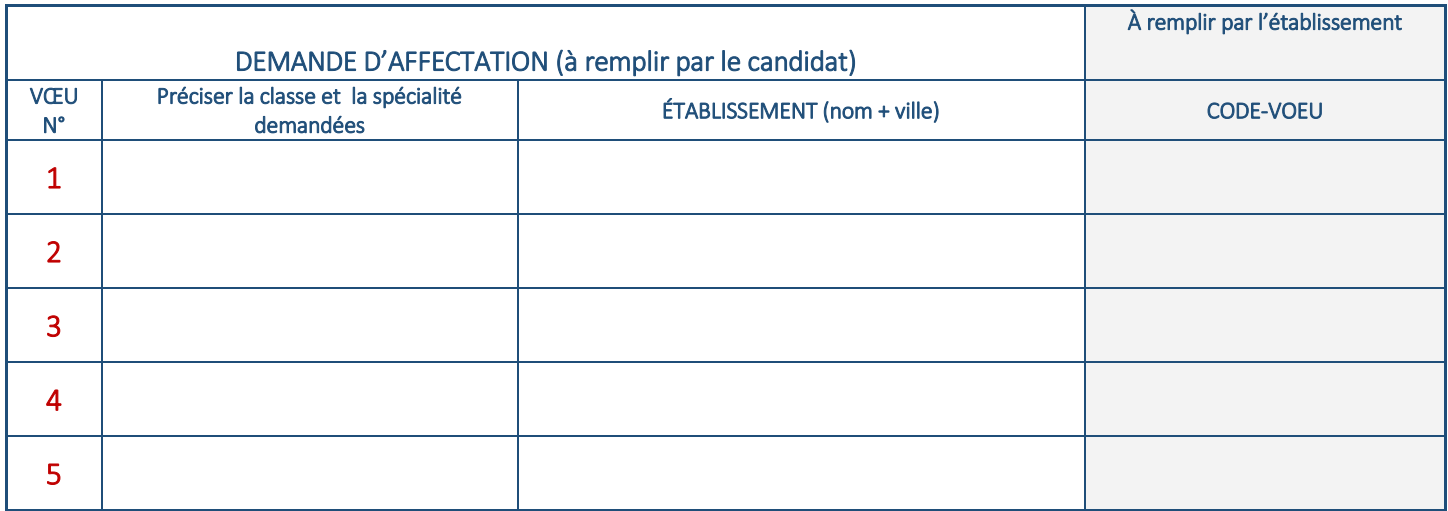

Si votre enfant souhaite préparer l'une de ces formations par apprentissage, il vous appartient de rechercher une entreprise pour signer un contrat d'apprentissage. Si vous demandez une formation préparée dans un CFA, vos coordonnées seront transmises au(x) CFA demandé(s) qui pourra (pourront) prendre contact avec vous pour vous accompagner dans cette démarche. Si, à ce jour, vous n'avez pas signé de contrat, il est fortement conseillé de formuler un vœu pour une formation en lycée professionnel.

Date et signature des deux parents ou de celui qui exerce seul l'autorité parentale ou de l'élève majeur

A ………………………….……………, le | | | | | | | | | | |

*Les informations recueillies sur ce formulaire sont enregistrées dans un fichier informatisé Affelnet pour faciliter la gestion de l'affectation des élèves par le biais d'un algorithme. Elles ont également des fins statistiques. Elles sont destinées aux services gestionnaires de l'affectation de l'académie de Lille, à l'établissement d'accueil dans lequel sera prononcée l'affectation, à l'établissement d'origine. Elles sont conservées pendant une durée d'un an puis archivées pendant une année supplémentaire.*

*Conformément à la loi « informatique et libertés », vous pouvez exercer votre droit d'accès aux données vous concernant et les faire rectifier en contactant la DRAIO (affectation@ac-lille.fr).Toutes les informations règlementaires sur les procédures d'affectation ainsi que les mentions légales complètes sur le traitement des données sont disponibles sur le s[ite de l'académie](http://www1.ac-lille.fr/cid82975/affectation.html)*

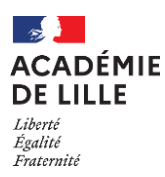

# FICHE D'AFFECTATION – ÉVALUATION LSU A REMPLIR UNIQUEMENT PAR L'ÉTABLISSEMENT

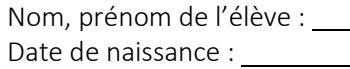

Évaluations scolaires : les données du socle commun et des bilans périodiques sont demandées dans AFFELNET. *Pour les élèves de l'académie inscrits en 3 ème de collège, en 3ème prépa métiers, en 3ème SEGPA ou 3ème ULIS (public ou privé), les évaluations du socle commun et des bilans périodiques du LSU sont intégrées dans Affelnet par le chef d'établissement (pas de saisie).*

#### FICHE À UTILISER POUR :

- **e** les élèves inscrits en 3<sup>ème</sup> de l'enseignement agricole public et privé
- **alge de les élèves inscrits en 3<sup>ème</sup> dans un établissement hors académie**

Car pas d'intégration automatique

### MAÎTRISE DES COMPÉTENCES

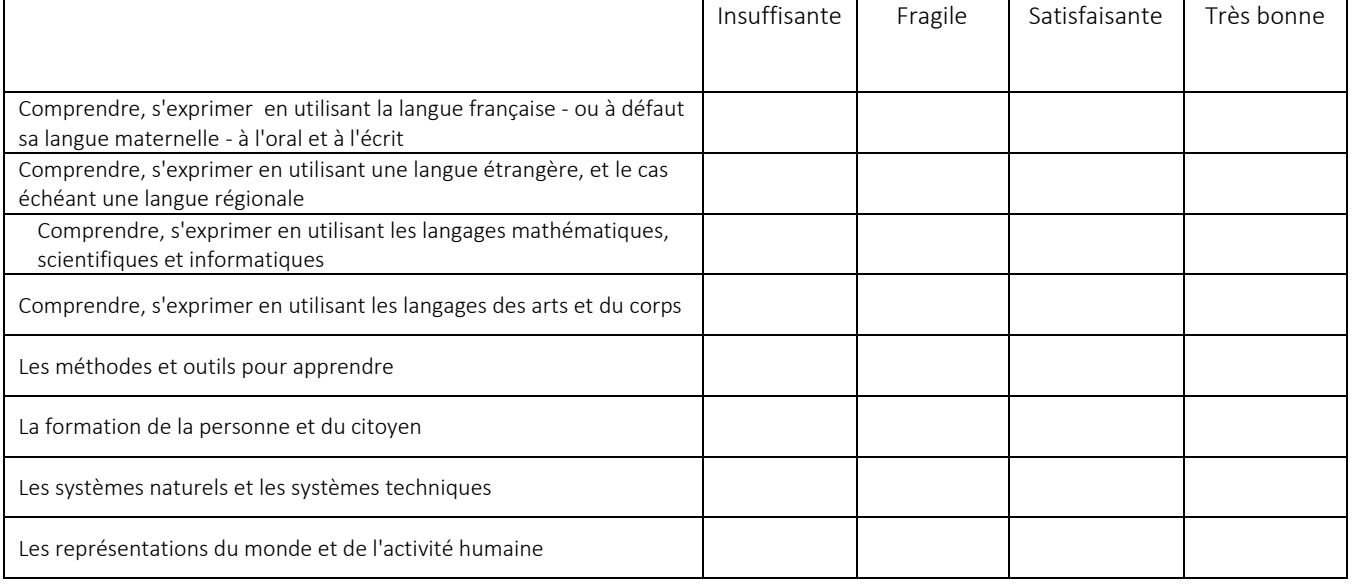

## BILANS PÉRIODIQUES

Avant la saisie, pour chaque matière, il faut convertir les résultats scolaires de chaque période en points selon la grille suivante :

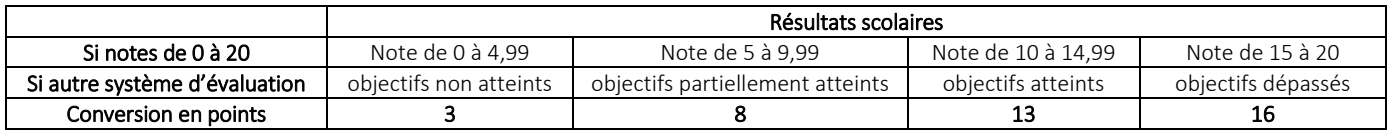

#### *Exemple*

*En mathématiques, un élève a bénéficié de 2 évaluations périodiques notées sur 20 et a obtenu : - 1 er bilan : 10,6 de moyenne - 2 ème bilan : 8,4 de moyenne.*

*Après conversion, il obtient pour la 1ère période : 13 points et pour la 2ème période : 8 points. Soit un total de 21 points, divisés par 2 (2 périodes) =10,5 points. Il faut donc saisir 10,5 dans la colonne « mathématiques » du tableau présenté ci-dessous.*

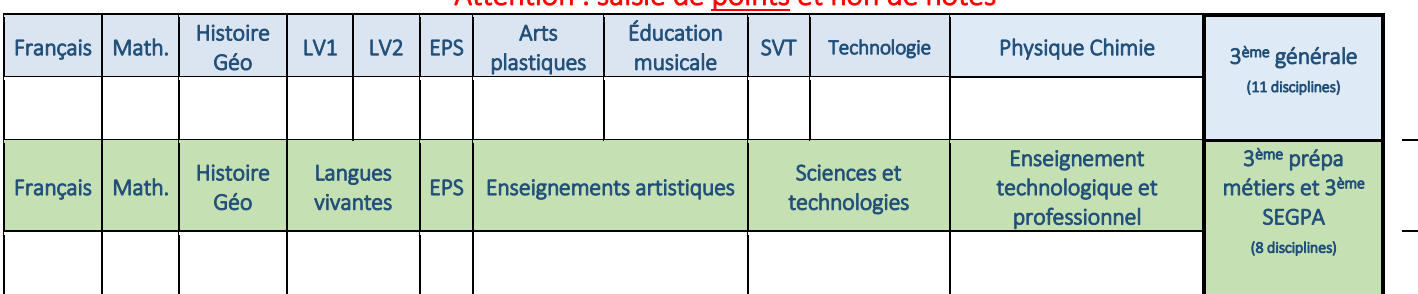

#### Attention : saisie de points et non de notes